**EUNIVERSITÄT KOBLENZ · LANDAU Institut WeST** 

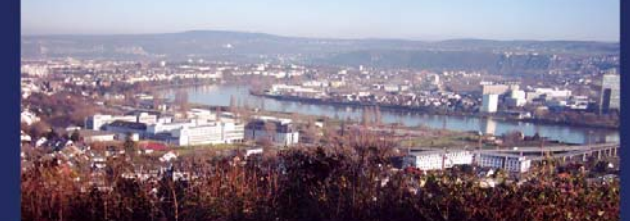

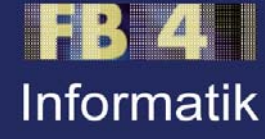

# **Mobile Facets – Faceted Search and Exploration of Open Social Media Data on a Touchscreen Mobile Phone**

Alexander Kleinen Ansgar Scherp **Steffen Staab** 

**Nr. 7/2011 Nr. 7/2011**

# **Arbeitsberichte aus dem Fachbereich Informatik Fachbereich Informatik**

Die Arbeitsberichte aus dem Fachbereich Informatik dienen der Darstellung vorläufiger Ergebnisse, die in der Regel noch für spätere Veröffentlichungen überarbeitet werden. Die Autoren sind deshalb für kritische Hinweise dankbar. Alle Rechte vorbehalten, insbesondere die der Übersetzung, des Nachdruckes, des Vortrags, der Entnahme von Abbildungen und Tabellen – auch bei nur auszugsweiser Verwertung.

The "Arbeitsberichte aus dem Fachbereich Informatik" comprise preliminary results which will usually be revised for subsequent publication. Critical comments are appreciated by the authors. All rights reserved. No part of this report may be reproduced by any means or translated.

### **Arbeitsberichte des Fachbereichs Informatik**

**ISSN (Print):** 1864-0346 **ISSN (Online):** 1864-0850

### **Herausgeber / Edited by:**

Der Dekan: Prof. Dr. Grimm

Die Professoren des Fachbereichs:

Prof. Dr. Bátori, Prof. Dr. Burkhardt, Prof. Dr. Diller, Prof. Dr. Ebert, Prof. Dr. Furbach, Prof. Dr. Grimm, Prof. Dr. Hampe, Prof. Dr. Harbusch, jProf. Dr. Kilian, Prof. Dr. von Korflesch, Prof. Dr. Lämmel, Prof. Dr. Lautenbach, Prof. Dr. Müller, Prof. Dr. Oppermann, Prof. Dr. Paulus, Prof. Dr. Priese, Prof. Dr. Rosendahl, Prof. Dr. Schubert, Prof. Dr. Staab, Prof. Dr. Steigner, Prof. Dr. Sure, Prof. Dr. Troitzsch, Prof. Dr. Walsh, Prof. Dr. Wimmer, Prof. Dr. Zöbel

## **Kontaktdaten der Verfasser**

Ansgar Scherp, Alexander Kleinen, Steffen Staab Institut WeST Fachbereich Informatik Universität Koblenz-Landau Universitätsstraße 1 D-56070 Koblenz EMail: [scherp@uni-koblenz.de,](mailto:scherp@uni-koblenz.de) kleinen@uni-koblenz.de, staab@uni-koblenz.de

# Mobile Facets—Faceted Search and Exploration of Open Social Media Data on a Touchscreen Mobile Phone

Alexander Kleinen, Ansgar Scherp, and Steffen Staab Institute for Web Science and Technologies University of Koblenz-Landau, Koblenz, Germany {kleinen, scherp, staab}@uni-koblenz.de

#### Abstract

We present the user-centered, iterative design of Mobile Facets, a mobile application for the faceted search and exploration of a large, multidimensional data set of social media on a touchscreen mobile phone. Mobile Facets provides retrieval of resources such as places, persons, organizations, and events from an integration of different open social media sources and professional content sources, namely Wikipedia, Eventful, Upcoming, geo-located Flickr photos, and GeoNames. The data is queried live from the data sources. Thus, in contrast to other approaches we do not know in advance the number and type of facets and data items the Mobile Facets application receives in a specific contextual situation. While developing Mobile Facets, we have continuously evaluated it with a small group of five users. We have conducted a task-based, formative evaluation of the final prototype with 12 subjects to show the applicability and usability of our approach for faceted search and exploration on a touchscreen mobile phone.

## 1 Introduction

Supporting mobile information needs are becoming more important than ever, be it on a business trip, during vacation, or when going out with friends. However, when accessing the web with a mobile phone one is overwhelmed with the information provided. Smaller display size and limited interaction possibilities hamper the access to information from mobile phones. In the web of today, users typically want to explore several, distributed and independent open social media data sources. For example, in the social web, one wants to retrieve information about a city and its sights from Wikipedia<sup>1</sup>, see photos related to the sights on Flickr<sup>2</sup>, and explore events happening in the city from event di-

 $1$ http://www.wikipedia.org/

<sup>2</sup>http://www.flickr.com/

rectories like Upcoming<sup>3</sup> and Eventful<sup>4</sup>. These data sources are open as they offer besides a web-based user interface also access by some publicly available application programming interfaces, e.g., REST in the cases of Flickr and Upcoming. Other data sources have been translated into the Resource Description Framework (RDF)<sup>5</sup> format of the Semantic Web. For example, a Semantic Web version of Wikipedia is provided by DBpedia [2] and made publicly available through a  $SPARQL<sup>6</sup>$  endpoint.

In order to explore large information spaces like in the example above, the paradigm of faceted search and exploration has been developed in the past [8, 7, 9, 13, 21]. In fact, faceted search and exploration is an established interaction paradigm on desktop computers and has been well studied in the last decades. It allows users to iteratively navigate through a large information space by constantly narrowing down the result set. This is conducted by applying one or more facets on the information space, filtering out results that are not relevant and showing only those results to the users he or she is interested in. Examples of web applications that make use of facets are, e.g., the shopping platforms Amazon<sup>7</sup> and Ebay<sup>8</sup>.

In the mobile world, we have to deal with additional problems in order to provide a mobile faceted search and exploration due to limited interaction possibilities and smaller display size. These limitations are opposed to the complexity and dynamics of the facets and data items (resources) that are retrieved from the open social media data sources and that need to be visualized and explored. As the data is retrieved live, we do not know in advance the number and type of facets and data items. This requires an even smarter user interface and intuitive use of facets than on desktop computers. This is a problem, as providing an intuitive and easy to use mobile user interface for faceted search and exploration is hard.

In the past, there have been different approaches developed for mobile faceted search and exploration. FaThumb is a keypad-driven mobile application providing faceted search by means of selecting facets through the number keypad of the mobile phone. A pen-based interaction is provided by mSpace Mobile running on personal digital assistants based on Microsoft Windows Mobile. Both systems use as evaluation data a predefined, closed data source only. This means that the number and type of the data items is fixed and known in advance. Another mobile application providing faceted search and exploration is the Mobile Cultural Heritage Guide [18]. This application is specifically designed for the cultural heritage domain and focuses on an augmented reality feature for exploring the cultural sights of Amsterdam.

In contrast to prior work, we present in this paper the iterative, user-centered design of Mobile Facets for the interactive, faceted search and exploration of a

 $3$ http://www.upcoming.org/

<sup>4</sup>http://www.eventful.org/

<sup>5</sup>http://www.w3.org/TR/REC-rdf-syntax/

 $^6$ http://www.w3.org/TR/rdf-sparql-query/

<sup>7</sup>http://www.amazon.com/

<sup>8</sup>http://www.ebay.com/

large, distributed data set from different, integrated social media sources on a touchscreen mobile phone. The Mobile Facets application allows for retrieving entities such as places, persons, organizations, and events from an integration of DBpedia, Eventful, Upcoming, and geo-located Flickr photos and professional content from GeoNames<sup>9</sup>. In order to cope with the dynamics of the resources retrieved live from the open social media data sources, the Mobile Facets application provides a flexible mobile user interface based on facets. The principle idea is to start with a small number of predefined high-level facets, namely Places, Persons, Organizations, and Events, and to fill them dynamically with the facets and resources retrieved live from the social media data sources.

The user-centered, iterative design of Mobile Facets has been carried out with a small group of five users. For the final prototype, we have conducted a task-based, formative evaluation with 12 subjects. These subjects are different from the initial user group. Goal is to show the usefulness and usability of our application. The data infrastructure of Mobile Facets is designed such that it allows for an easy integration of further open (social media) data sources that are available via, e.g., REST interface or SPARQL endpoint.

In the next section, we motivate the need for Mobile Facets by a concrete scenario. The related work is discussed in Section 3. The scenario and related work have been used as input for the iterative, user-centered prototype design described in Section 4. The features of the final prototype are presented in Section 5. The design of a task-based evaluation of our Mobile Facets application with 12 participants is presented in Section 6. The evaluation and the results are presented and discussed in the subsequent sections, before we conclude the paper.

## 2 Scenario

Mobile information needs have been investigated by Sohn et al. in a two-week diary study [17]. Their study revealed 16 different broad categories. We are interested in two of the three most frequent information needs, namely trivia  $(18,5\%)$  and searching for points of interests  $(12,4\%)$ . Trivia questions happen, e.g., in user conversations or when a user is approaching some artifact like a billboard or a sight [17]. Examples are getting information about "How many inhabitants has San Francisco?" and "How high is the Daimler Chrysler building in New York?". Searching for points of interests is about finding interesting places. We extend this by event information related to places such as people's birthplace, concerts, or exhibitions. Examples are "What events at historic buildings are happening this weekend?" and "Which actors and athletes were born in the vicinity?".

Based on this, we present a scenario of Jim, a business men from London who is visiting Berlin for a fair. He is staying the weekend in Berlin for exploring its sights.

 $^{9}$ http://www.geonames.org/

(a) Exploring points of interests: On Saturday morning, Jim takes out his Mobile Facets application and uses the "What's around me?" feature to show places, persons, organizations, and events in his vicinity. He selects the facet Places and refines it to see only sights. Looking at the sights visualized on his mobile map, he decides to go to the Brandburg Gate and to explore some other sights around there. Subsequently, he refines his search to show only ecclesiastical sights. Jim is looking for a specific church in Berlin he is interested in and views some pictures of it. He checks its exact location and walks towards it.

(b) Searching for celebrities: Having seen a couple of sights, Jim decides to have a rest and goes to the next Starbucks. While enjoying his coffee, he starts searching for famous persons that are related to Berlin. He queries Mobile Facets to show all known places in Berlin where some celebrity was born, live(d) or died. He is in particular interested in actors and sportsmen and adds these as facets to the query to filter the results. He browses through the list of celebrities, looks at some photos of them, and reads background information provided by Wikipedia.

(c) Searching for points of interests: Finishing his sightseeing tour on Sunday evening, Jim is heading towards the airport to return to London. While in the taxicab, he catches a last view of the huge television tower, one of Berlin's most visible landmarks at the Alexander square. He asks himself, how high the tower actually is and wants to compare it with the height of other sights. He conducts a keyword-based search to show transmission towers, selects the tower at the Alexander square in Berlin and reads the Wikipedia abstract. Subsequently, he searches for other sights in Berlin using the "What's around me?" feature to view their height and to compare it with the height of the transmission tower.

(d) Exploring events: While Jim is waiting at the airport for his plane to board, a spontaneous idea comes into his mind: he wants to go out in London coming week. He switches the location context of Mobile Facets from his current location in Berlin to search for events in London. Jim browses through the events visualized on the map using the novel time-slider widget [16] of Mobile Facets to see if something interesting is happening the next days. He narrows down the event search by selecting the sub-facet Music. Jim selects some of the events shown on the map and finds out that Shakira is playing Friday evening.

(e) Searching events: Jim might go to the particular Shakira concert in London, but he wants to check other locations where Shakira is playing as well. He will be traveling again in three weeks, this time to Dublin, Ireland. Jim conducts a keyword-based search for events of Shakira. He finds out that Shakira is actually playing while he is visiting Dublin. Finally, Jim wants to see what else is happening in Dublin. He changes the location context to Dublin and uses Mobile Facets to show him all other events and points of interests in the city.

## 3 Related Work

#### 3.1 Definition of Facets

The term facet is used in different contexts and interpreted differently [15]. Nevertheless, there are common characteristics that can be found in the definitions such as that each facet has a name or at least a proper description and that a facet is referring to a category in order to describe an aspect of a multidimensional data space [7]. With faceted search and exploration, one cuts this multi-dimensional data space along the different categories, i.e., the different dimensions it contains [14] in order to reduce its complexity and the number of items to be retrieved. The facets act as filters by returning only those items that are conform with the selected facet(s). Thus, in each iteration of a faceted search and exploration, the result list is refined by adding another facet. Besides this orthogonal organization of facets [11], they can also be hierarchically organized [15]. For example, the facets Politician and Athlete are sub-facets of the facet Person. If a (child) facet appears in more than one parent facet and if the path from the parent facet to the child facet are disjoint, they are called poly-hierarchical facets [1]. The relationship between parent facets and children facets is of is-a. This means that each child facet is a specialization of the parent facet. Root facets are those, which do not have further parent facets. They are called high-level facets. Facet categories that do not have further children categories are leave nodes and represent a set of instances.

The high-level facets considered in this work are derived from the facets documented in the literature such as [8, 7, 9, 13, 21] and types of data found in the social media data sources. The high-level facets are Places, Persons, Organizations, and Events.

#### 3.2 Faceted Search and Exploration

The principle idea of faceted search and exploration is not new. It has been well studies for desktop computers, e.g., [8, 7, 9, 13, 21]. One of the most wellknown applications for faceted search and exploration is Flamenco [21]. It allows its users to explore a multi-dimensional information space along a hierarchy of facets. From this and other work, one can derive generic requirements for a faceted search and exploration of a multi-dimensional information space [8]. Among the most important requirements are a flexible navigation within the information space, i.e., users can freely decide how to navigate along the facets in the information space, avoiding empty results, and seamless integration of a keyword-based search.

Regarding mobile faceted search and exploration, we find FaThumb [11], mSpace Mobile [19], and the Mobile Cultural Heritage Guide [18]. FaThumb is a keypad-driven application for mobile faceted search and exploration [11]. The search result is narrowed down iteratively as shown in Figure 1 by using the number keypad of the mobile phone. Due to the time when FaThumb has been developed, it does not provide a GPS-based map view or a rich media

| 1 Thai & Vietnamese (206)634-3526<br>1000 Friends Of Mas (206)343-3074<br>101 Auto Sales<br>10th Avenue Gym (206)568-6878<br>1200 Bistro & Lounge (2061320-1200 |                      |                       |                      |   | (206) 760-5800         |  |
|----------------------------------------------------------------------------------------------------|----------------------|-----------------------|----------------------|---|------------------------|--|
| Ballard<br>(631)                                                                                                    |                      | Beacon Hill<br>(1505) |                      |   | Capitol Hill<br>(2881) |  |
| Downtown<br>5542                                                                                                    |                      |                       | Fremont<br>(1761)    |   |                        |  |
| Magnolia<br>(606)                                                                                                    | Queen Anne<br>(1992) |                       | University<br>(1476) |   |                        |  |
| <b>Seattle</b><br><b>Return to Top</b>                                                                                                    |                      |                       |                      |   |                        |  |
|                                                                                                    |                      |                       |                      |   |                        |  |
|                                                                                                    |                      | 2                     |                      | 3 |                        |  |
|                                                                                                    |                      | 5                     |                      | ĥ |                        |  |
|                                                                                                    |                      | R                     |                      | g |                        |  |

Figure 1: Keypad-driven FaThumb [11]

view, e.g., for showing pictures of the selected items. The application makes use of a single, closed data set, obtained from the Yellow Pages of the US state Washington.

With mSpace Mobile, we find a pen-based mobile application for faceted search and exploration of location-based information [19, 20]. It is designed for personal digital assistants running Microsoft Windows Mobile. The user interface is divided into tiles as shown in Figure 2. Each tile shows one aspect of the information space such as a list of points of interests, a map, or metadata. The upper tiles serve as navigation within the available facets. By selecting them, the content of the lower tiles changes such as points of interests on the map and information about the selected facet. The mSpace Mobile application makes use of facets extracted from different data sources of the classical music domain and movie databases. The facets are stored in an own database.

The Mobile Cultural Heritage Guide [18] is a tourist guide application for Amsterdam providing an augmented reality view. Users can explore the artists that have lived and worked in the city and have a look at the places today from the perspective of the painters in former times. The application is specifically designed for the cultural heritage domain and does not provide a generic interface for mobile faceted search and exploration. Thus, the Mobile Cultural Heritage Guide does not provide a flexible user interface to cope with, e.g., a dynamically filled list of sub-facets where the number of sub-facets is not known in advance or might contain many entries. As data set it uses general knowledge about geo-locations and points of interests as well as specific knowledge about the cultural heritage domain.

In contrast to the prior work, we present in this paper a generic user interface for faceted search and exploration in a large, multi-dimensional information space of social media data on a touchscreen mobile phone. We do not assume to know in advance what kind of facets the users will receive and how many facets

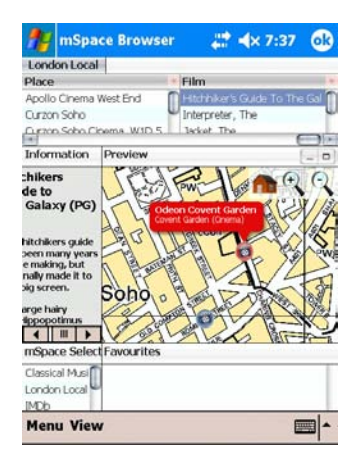

Figure 2: Pen-based mSpace Mobile [19]

and resources one finds at a given user location. This is due to the fact that we query the social media data sources live and are not using any predefined, closed data set. In addition, the architecture of Mobile Facets is flexible with respect to integrate further (social media) data sources.

# 4 Iterative Prototype Design and Evaluation

The design of our Mobile Facets application for mobile faceted search and exploration is based on the scenario presented in Section 2 as well as inspired by the existing applications discussed in Section 3. We have started with a paper-based prototype, which has subsequently been implemented as a running prototype. The running prototype has been iteratively refined. In each iteration, we have conducted requirements gathering, prototype engineering, and evaluation with a small user group of five subjects. The goal of this iterative, user-centered development was identifying usability issues and weaknesses in the control flow of the application [6]. In the following, we briefly describe the iterative, user-centered design of Mobile Facets.

#### 4.1 Design and Evaluation

We have applied an iterative design process [10] under continuous involvement of end users for developing the Mobile Facets prototype. Goal was to continuously carry out evaluations in order to detect issues in the design and workflow of the application. To this end, we have asked a small group of five users (one female) to provide early and continuous feedback. The age of the users is between 26-35 years. The experience in using mobile phones in the group is between good to very good. In addition, two users are experts on user interfaces.

Starting with a paper-based mock-up prototype, we have created and continuously improved a running prototype that the users have tried out on a

touchscreen mobile phone. In each evaluation session, the users were asked to conduct a series of tasks relevant to the scenario described in Section 2. We have also asked the users to think-aloud [12] in order to obtain feedback from their feelings, spontaneous reactions, and thoughts. In addition, we have received feedback from the users in a dialog after the session.

We have detected several usability issues at an early stage of the prototype development such as problems in the control flow of the application and have received feedback on critical design decisions. In the following, we highlight the two most important design questions: designing the users' interaction for searching and exploring the open social media data using facets and the visualization of the selected facets to show the current state of the system to the users. Finally, we discuss further comments and feedback received from the small evaluation group. Fresh-Fresh-Fresh-Fresh-Fresh advanced Search advanced Search advanced Search advanced Search advanced Transmitters and Control of Operation of Operation of Operation of Operation of Operation of Operation of Operation of

#### 4.2 Search and Exploration Using Facets

Goal of the search and exploration using facets is to enable the users to find interesting places, persons, organizations, and events in their vicinity through a poly-hierarchy of facets. When navigating in multiple facet hierarchies, users should still be able to keep track of the choices they made and should not feel lost [3]. To achieve this, we have created three different design variants for our mobile search and exploration using facets. In all variants, the users start with the high-level facets Places, Persons, Organizations, and Events.

In the first design variant shown in Figure 3a, the user clicks on a high level facet such as Places. By this, the user navigates into the facet hierarchy and the sub-facets of Places are shown such as Populated Places, Area, City, and so on. For each facet, the number of results is shown such that the user knows which (sub-)facets are more populated than others. Please note that in our initial designs, there was a fifth high-level facet Documents/Media that has been removed later.

In the second design variant shown in Figure 3b, the facets are selected by means of pull-down menus. First, a high-level facet is selected like Places. Then, a pull-down menu appears showing the sub-facets of the previously selected facet. The users can select a sub-facet from the list to further refine the result list.

The last design variant shown in Figure 3c is inspired by mSpace Mobile [19]. The screen is divided into several smaller areas for facet selection and exploration. The user starts at the top-left corner to choose from a high-level facet like Places. Subsequently, the right hand side is filled with the sub-facets and the users can choose one from it like Historic Places. The result list is than further narrowed down in the bottom left part of the screen.

The user group found it in principle useful to navigate by means of lists of facets. This was seen as a strong advantage of the first design variant by most users. But the users mentioned that the font should be large. It was also mentioned that it might be cumbersome to navigate through multiple hierarchies of facets which may contain large lists of sub-facets. Advantage of the

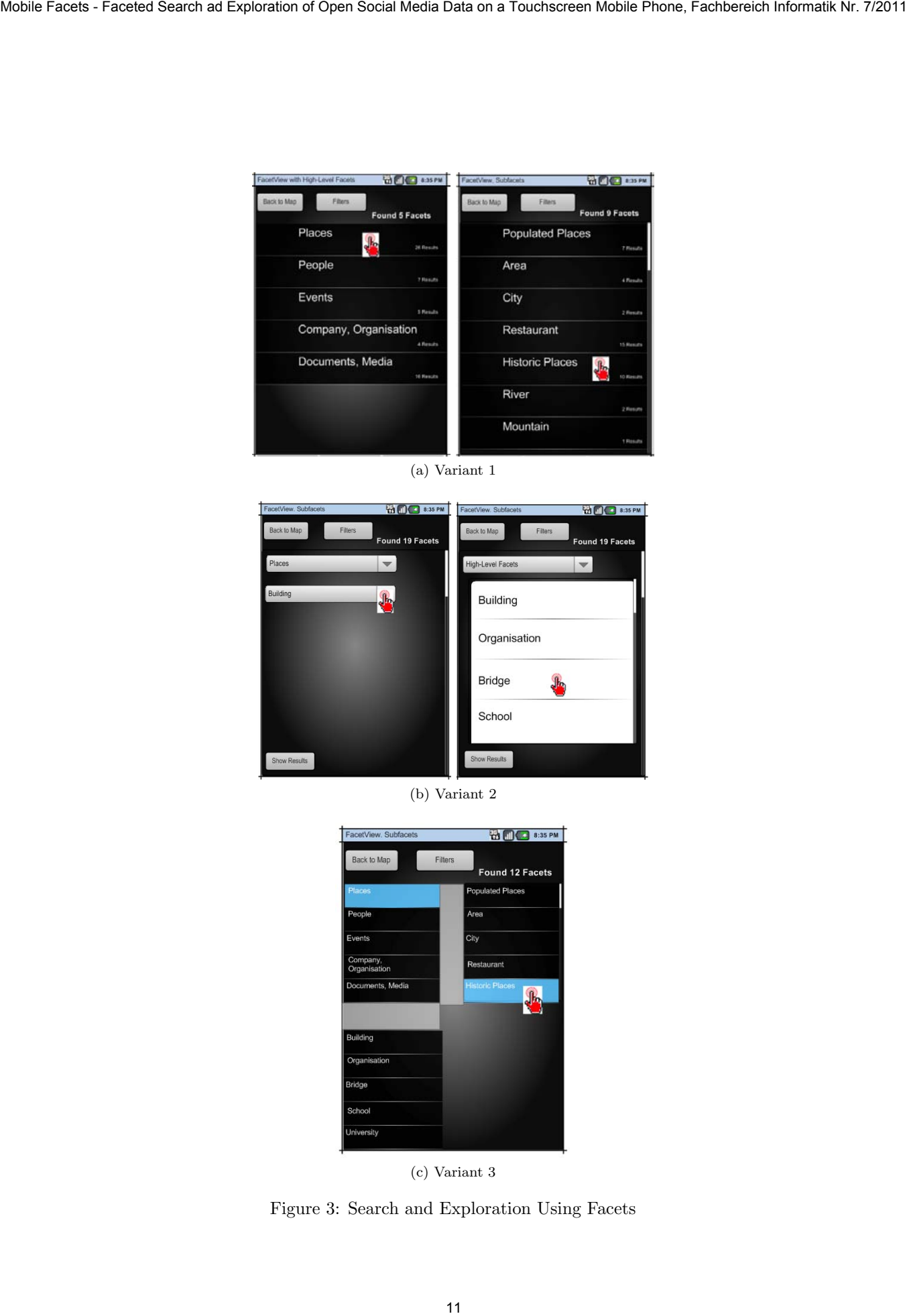

(a) Variant 1

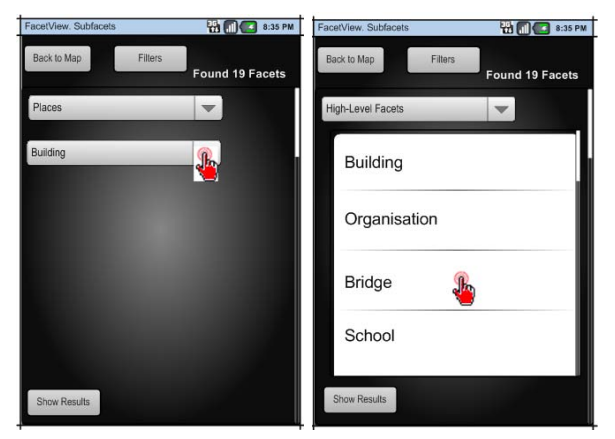

(b) Variant 2

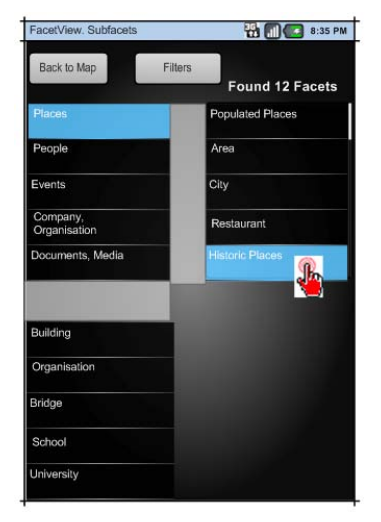

(c) Variant 3

Figure 3: Search and Exploration Using Facets

second approach is that the users see which (sub-)facets have been selected. However, the users disliked that the drop-down menus are dynamically added to the screen. In addition, selecting items from the drop-down menus was considered cumbersome. In the third design variant, again the users can keep track of the interactions, i.e., the facets they have selected. However, the problem is that the available space of the screen is limited and thus the interaction with the mobile phone is difficult.

From the three design variants the best rated was the first one. The only disadvantage with the first design variant is that the users do not see which facets were previously selected. This circumstance has received specific consideration when improving the user interface. In the end, a visualization of the selected facets together with the faceted search and exploration as shown in Variant 1 (Figure 3a) has been integrated in the prototype and is described in the next section.

#### 4.3 Visualizing Selected Facets

In order to support users in keeping track of the facets they have selected, the current state of the system needs to be shown to them appropriately. The user group has been presented two different design variants A and B showing how the selected facets can be visualized.

The design variant A is created such that it can be applied together with all three design variants for faceted search and exploration as presented in the previous section. To see the currently selected facets, the users can click on the "Filter" button shown in the top of the screenshots of Figure 3a to 3c. Please note that at that time of the system design, the term "filter" was used show the currently selected facets. It was later removed and replaced by the term facet. Subsequently, a menu pops up depicting the currently selected facets as shown in Figure 4a. The selected facets are, e.g., Places and its sub-facet Populated Places. To unselect a facet, the checkboxes at the right hand side can be used. When sub-facets such as Populated Places are removed, the system falls back to the higher-level facet, in this case Places. However, when unselecting the facet Places, also the facet Populated Places is unselected as it is a sub-facet of it. Contribute Facet - France Control of Open Social Media Data on a Touchscreen Mobile Control of Open Social Media Data on a Touchscreen Mobile Control of Open Social Media Data on a Touchscreen Mobile Control of Open Socia

In the design variant B depicted in Figure 4b, the currently selected facets are shown together with the search and exploration via facets as depicted in Figure 3a. The user has selected the high-level facet Places and has further narrowed down the result list by choosing the sub-facet Berlin. We have also added a keyword search, in this example a specific kind of sights, namely transmission towers (Search  $\rightarrow$  Fernsehturm). The facets can be unselected, by clicking on the small "X" button on the right hand side of it.

In the design variant A, it was clear how to unselect facets. However, the users did not found it intuitive that the facet Populated Places is a subfacet of Places. Although a keyword-based search like for the transmission towers was appreciated in general, integrating it into the selected facets as shown in the design variant B (Figure 4b) was not considered useful. In general, however, the

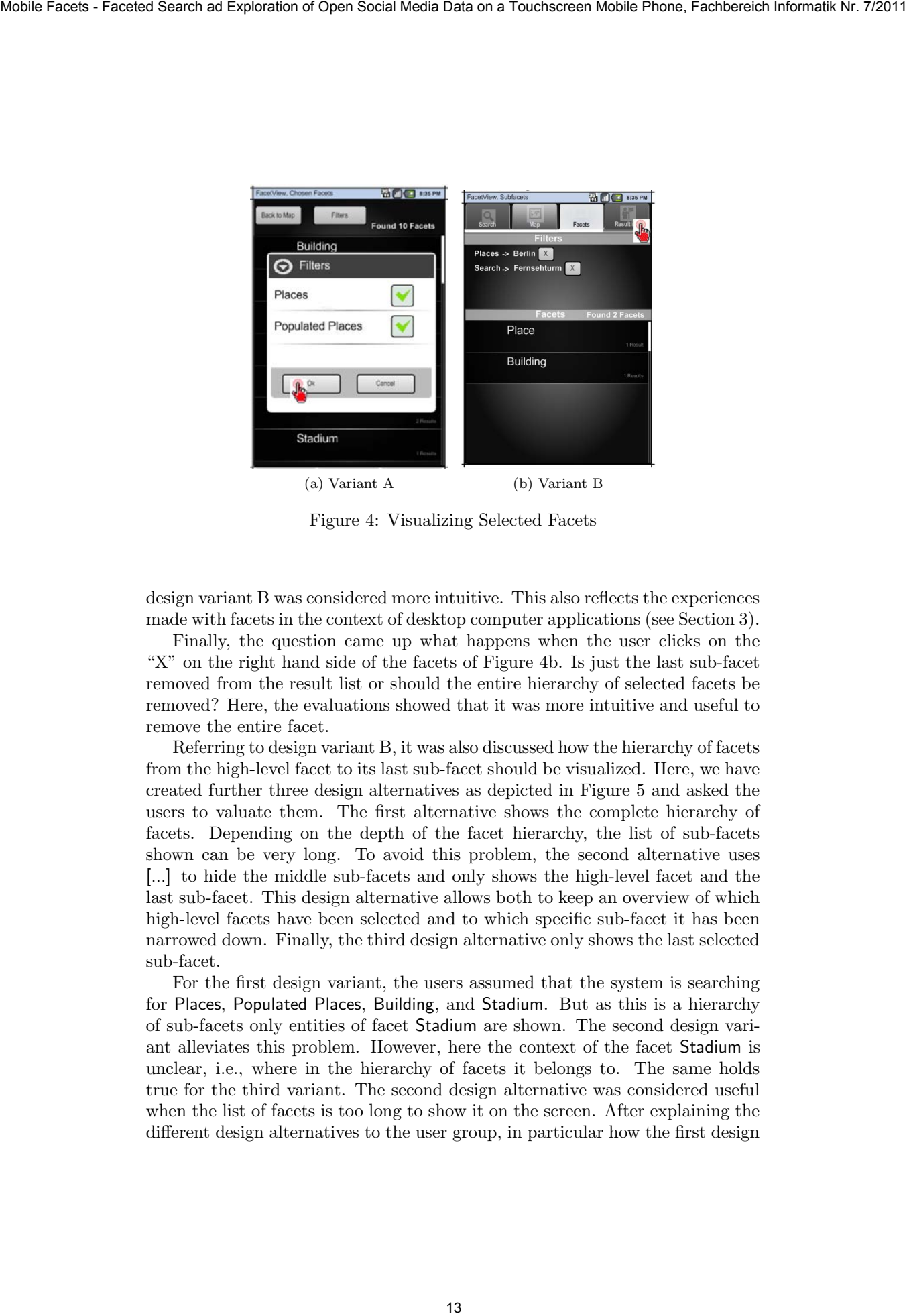

Figure 4: Visualizing Selected Facets

design variant B was considered more intuitive. This also reflects the experiences made with facets in the context of desktop computer applications (see Section 3).

Finally, the question came up what happens when the user clicks on the "X" on the right hand side of the facets of Figure 4b. Is just the last sub-facet removed from the result list or should the entire hierarchy of selected facets be removed? Here, the evaluations showed that it was more intuitive and useful to remove the entire facet.

Referring to design variant B, it was also discussed how the hierarchy of facets from the high-level facet to its last sub-facet should be visualized. Here, we have created further three design alternatives as depicted in Figure 5 and asked the users to valuate them. The first alternative shows the complete hierarchy of facets. Depending on the depth of the facet hierarchy, the list of sub-facets shown can be very long. To avoid this problem, the second alternative uses [...] to hide the middle sub-facets and only shows the high-level facet and the last sub-facet. This design alternative allows both to keep an overview of which high-level facets have been selected and to which specific sub-facet it has been narrowed down. Finally, the third design alternative only shows the last selected sub-facet.

For the first design variant, the users assumed that the system is searching for Places, Populated Places, Building, and Stadium. But as this is a hierarchy of sub-facets only entities of facet Stadium are shown. The second design variant alleviates this problem. However, here the context of the facet Stadium is unclear, i.e., where in the hierarchy of facets it belongs to. The same holds true for the third variant. The second design alternative was considered useful when the list of facets is too long to show it on the screen. After explaining the different design alternatives to the user group, in particular how the first design

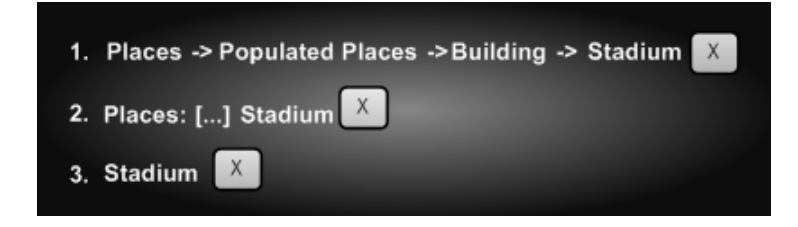

Figure 5: Three Design Alternatives for Visualizing Facet Hierarchies

variant is to be understood, there was a common agreement that the first design alternative is the best choice.

### 4.4 Further Comments

There were a couple of further comments mentioned during the evaluations of our prototype that identified several usability problems and issues in interacting with the application. For example, besides searching and exploring the information space via facets, the users wanted to have a keyword search as well. This coincides with other studies on faceted search and exploration on desktop computers [8]. We suggested a live preview of the results when typing in a keyword, which was considered a useful feature.

Some users were confused by the terminology, namely the use of the two terms facets and filters. As said above, we decided to use the term facet only although in literature and existing applications the term filter is also found like with the DB pedia browser of Neofonie<sup>10</sup>. Similar to other location-based applications like Google Maps, our Mobile Facets application only searches within the area of the current map view. In our evaluation group, most users found this intuitive, only one disagreed. When starting the Mobile Facets prototype, the map view was the first one shown to the users. However, as no query has been executed yet, the map was empty. This was not considered useful by the user group and thus the facet view for search and exploration is shown when starting the Mobile Facets application. 14 Mobile Facets - Faceted Search ad Cytes of Open Social Media Data on a Touchscreen Mobile Facet Media Data on a Touchscreen Mobile Facet Media Data on a Touchscreen Mobile Phone Social Media Data on a Touchscreen Mobil

## 5 Final Prototype

Result of the iterative, user-centered design of Mobile Facets is a prototype application for faceted search and exploration of places, persons, organizations, and events on a touchscreen mobile phone. To show the usefulness and usability of the Mobile Facets application, we have conducted a formative evaluation with 12 additional subjects. Before we describe the formative evaluation in Sections 6 and 7, we present in this section the design and functionality of the Mobile Facets prototype along the tabs it provides, namely faceted search and

 $^{10}\mathrm{http://dbpedia.neofonic.com/}$ 

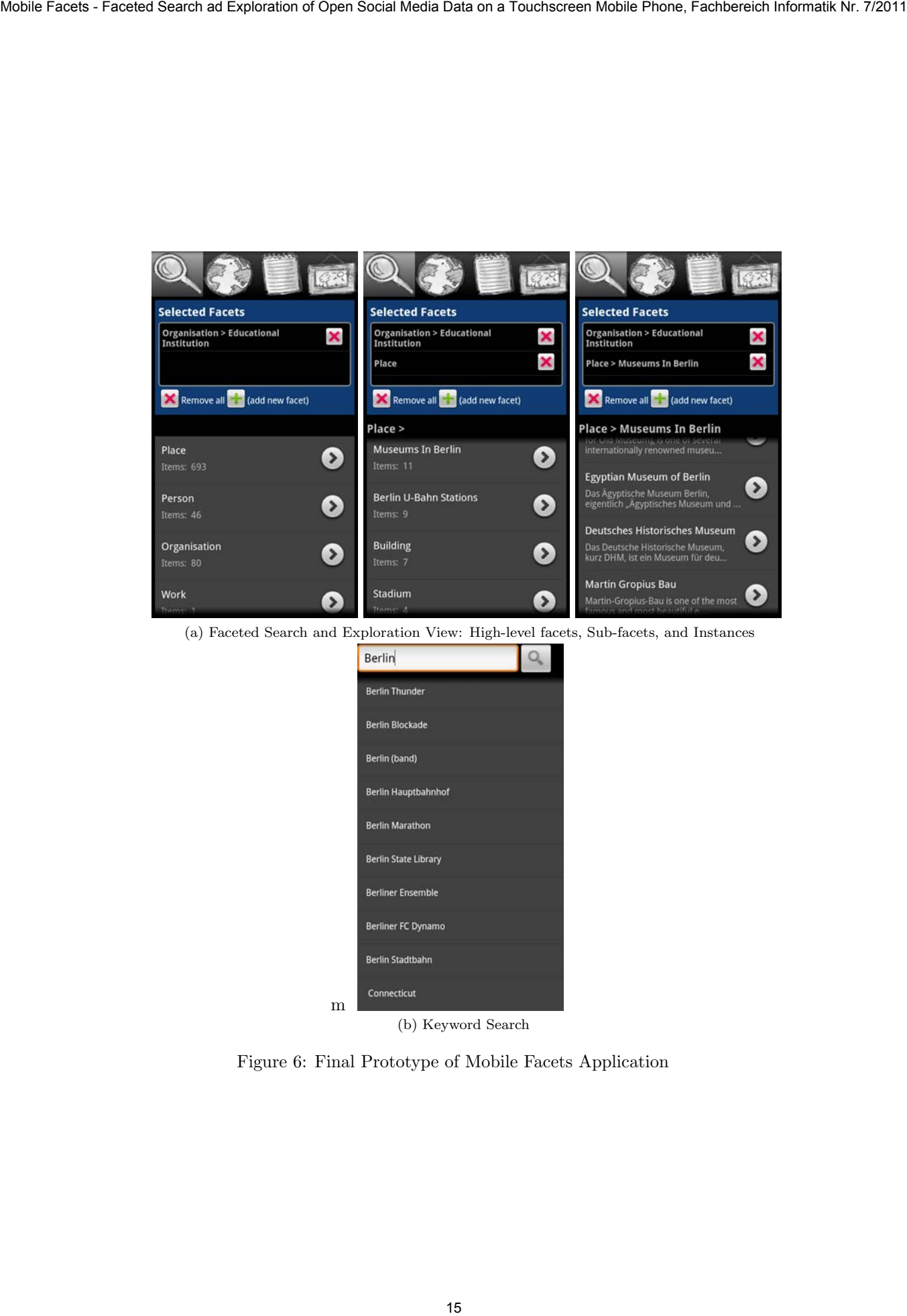

Figure 6: Final Prototype of Mobile Facets Application

exploration, map view, result list view, and photo view. Finally, we present the details view of resources. The users can switch arbitrarily between the tabs by clicking on the corresponding icon at the top of the application.

#### 5.1 Tab 1: Faceted Search and Exploration

When starting the Mobile Facets application, the first tab for faceted search and exploration is shown to the user as depicted in Figure 6a. The screen is divided into two parts as discussed in the iterative design of the prototype in Sections 4.2 and 4.3. In the upper area, the facets and sub-facets selected by the user are shown. In the example in Figure 6a, the user has selected the facets Educational Institution and Museums in Berlin. The resulting resources are all organizations of educational background merged with all places that are museums in the city of Berlin. By clicking on the cross next to the facets, the entire facet is removed. In addition, the user can remove all currently selected facets or add a new facet using the "+" icon. In order to meet the requirement of avoiding empty result lists (see Section 3.2) when searching and exploring using facets, the number retrieved items, i.e., the number of sub-facets or instances is shown under the facets. For example, there are eleven Museums in Berlin. Note Facets - Facets Search ad Press of Operation of Operation of Operation of Operation of Operation of Operation of Operation of Operation of Operation of Operation of Operation of Operation of Operation of Operation of

The lower area of Figure 6a shows the available facets and allows the users to select and explore the information space using facets. The facets are initially filled when starting the application or by executing a "What's around me?" query from the applications menu (no screenshot provided). One starts with selecting a high-level facet and narrows down the result set using sub-facets. Figure 6a (left) shows the high-level facets Places, Persons, Organizations, and Events and the selected facet Organisation  $\rightarrow$  Educational Institution. The user selects the high-level facet Place. Subsequently, the sub-facets of Place in Berlin such as Museums in Berlin, Berlin U-Bahn Stations, and others are shown as depicted in Figure 6a (middle). The user clicks on the facet Museums in Berlin and the instances of this facet are shown as depicted in Figure 6a (right). By clicking on one of the instances, the details of this resource are shown as described in Section 5.5.

Besides using facets for search and exploration in the information space, also a keyword search is offered as depicted in Figure 6b. The keyword search is independent of the current location of the user and allows to find people, places, organizations, and events. It provides a live view of the results once the user starts typing in a keyword. The live view not only searches in the titles of the resources but also exploits semantic relationships. For example, in the query of "Berlin" in Figure 6b also the state Connecticut in New England is found as there is a town in this state that is called Berlin.

#### 5.2 Tab 2: Map View

Once the users have selected appropriate facets using the tab described in the previous section, they can visualize the results on a map. To this end, the users click on the map view tab, which allows standard map-based interaction such as

zooming and panning as depicted in Figure 7a. The map view shows all search results that have a geo-location like places and organizations. When clicking on a point of interest, its details are shown as described in Section 5.5. The blue stars shown on the map are events, i.e., point of interests that are of interest during a specific period of time like a concert or an exhibition. The Mobile Facets application provides a novel time-slider widget [16] to browse through time, which is located at the bottom of Figure 7a. The events are rendered depending on the temporal distance to the currently selected date of the timeslider widget. Events happening today are shown in shaded blue-red whereas events happening up to 30 days in the future are more and more lightened up. This provides the users immediate feedback when events are happening while operating the time-slider widget. Note Facets - France Colores and Colores Facets - Facety To control of Open Social Media Data on a Touchscreen Media Data on a Touchscreen Mobile To control on a Touch and Colores Colores and Colores and Colores and Color

#### 5.3 Tab 3: Result List View

Besides a faceted search and exploration and map view of the results, there is also a plain list view of matching resources as shown in Figure 7b. It contains all resources of the currently selected facets as described in Section 5.1. The resources shown in the result list view can be any instances of the high-level facets or its sub-facets. In the example, the facets Archaeology Museums and Urban Public Parks in Berlin are selected and its five results are shown in the list. The users can click on the results, which again opens the details view.

#### 5.4 Tab 4: Photo View

The photo view depicted in Figure 7c is the last tab in the Mobile Facets application and shows images from Flickr that have been taken in the vicinity. A gallery of photos is shown at the top. Users can scroll through it and click on images they like to see in larger resolution.

#### 5.5 Details View

The details view of a resource can be opened from all tabs of the Mobile Facets application. Depending on the type of resource, the details view shows different information: For DBpedia resources, i.e., places, organizations, and persons described on Wikipedia, the details view provides a title, thumbnail (if available), link to the article's web page, abstract, and others. As an example, Figure 7d shows the details of Germany's chancellor Angela Merkel. The users can click on the photo icon to switch to the photo view. For resources with a location, also an icon to switch to the map view is provided. For event resources, the details view shows the event category, start date, end date, address of the venue, and the event description (no screenshot provided).

# **Bisher erschienen**

#### **Arbeitsberichte aus dem Fachbereich Informatik**

(http://www.uni-koblenz-landau.de/koblenz/fb4/publications/Reports/arbeitsberichte)

Alexander Kleinen, Ansgar Scherp, Steffen Staab, Mobile Facets – Faceted Search and Exploration of Open Social Media Data on a Touchscreen Mobile Phone, Arbeitsberichte aus dem Fachbereich Informatik 7/2011

Anna Lantsberg, Klaus G. Troitzsch, Towards A Methodology of Developing Models of E-Service Quality Assessment in Healthcare, Arbeitsberichte aus dem Fachbereich Informatik 6/2011

Ansgar Scherp, Carsten Saathoff, Thomas Franz, Steffen Staab, Designing Core Ontologies, Arbeitsberichte aus dem Fachbereich Informatik 5/2011

Oleg V. Kryuchin, Alexander A. Arzamastsev, Klaus G. Troitzsch, The prediction of currency exchange rates using artificial neural networks, Arbeitsberichte aus dem Fachbereich Informatik 4/2011

Klaus G. Troitzsch, Anna Lantsberg, Requirements for Health Care Related Websites in Russia: Results from an Analysis of American, British and German Examples, Arbeitsberichte aus dem Fachbereich Informatik 3/2011

Klaus G. Troitzsch, Oleg Kryuchin, Alexander Arzamastsev, A universal simulator based on artificial neural networks for computer clusters, Arbeitsberichte aus dem Fachbereich Informatik 2/2011

Klaus G. Troitzsch, Natalia Zenkova, Alexander Arzamastsev, Development of a technology of designing intelligent information systems for the estimation of social objects, Arbeitsberichte aus dem Fachbereich Informatik 1/2011

Kurt Lautenbach, A Petri Net Approach for Propagating Probabilities and Mass Functions, Arbeitsberichte aus dem Fachbereich Informatik 13/2010

Claudia Schon, Linkless Normal Form for ALC Concepts, Arbeitsberichte aus dem Fachbereich Informatik 12/2010

Alexander Hug, Informatik hautnah erleben, Arbeitsberichte aus dem Fachbereich Informatik 11/2010

Marc Santos, Harald F.O. von Kortzfleisch, Shared Annotation Model – Ein Datenmodell für kollaborative Annotationen, Arbeitsberichte aus dem Fachbereich Informatik 10/2010

Gerd Gröner, Steffen Staab, Categorization and Recognition of Ontology Refactoring Pattern, Arbeitsberichte aus dem Fachbereich Informatik 9/2010

Daniel Eißing, Ansgar Scherp, Carsten Saathoff, Integration of Existing Multimedia Metadata Formats and Metadata Standards in the M3O, Arbeitsberichte aus dem Fachbereich Informatik 8/2010

Stefan Scheglmann, Ansgar Scherp, Steffen Staab, Model-driven Generation of APIs for OWL-based Ontologies, Arbeitsberichte aus dem Fachbereich Informatik 7/2010

Daniel Schmeiß, Ansgar Scherp, Steffen Staab, Integrated Mobile Visualization and Interaction of Events and POIs, Arbeitsberichte aus dem Fachbereich Informatik 6/2010 Rüdiger Grimm, Daniel Pähler, E-Mail-Forensik – IP-Adressen und ihre Zuordnung zu Internet-Teilnehmern und ihren Standorten, Arbeitsberichte aus dem Fachbereich Informatik 5/2010

Christoph Ringelstein, Steffen Staab, PAPEL: Syntax and Semantics for Provenance-Aware Policy Definition, Arbeitsberichte aus dem Fachbereich Informatik 4/2010

Nadine Lindermann, Sylvia Valcárcel, Harald F.O. von Kortzfleisch, Ein Stufenmodell für kollaborative offene Innovationsprozesse in Netzwerken kleiner und mittlerer Unternehmen mit Web 2.0, Arbeitsberichte aus dem Fachbereich Informatik 3/2010

Maria Wimmer, Dagmar Lück-Schneider, Uwe Brinkhoff, Erich Schweighofer, Siegfried Kaiser, Andreas Wieber, Fachtagung Verwaltungsinformatik FTVI Fachtagung Rechtsinformatik FTRI 2010, Arbeitsberichte aus dem Fachbereich Informatik 2/2010

Max Braun, Ansgar Scherp, Steffen Staab, Collaborative Creation of Semantic Points of Interest as Linked Data on the Mobile Phone, Arbeitsberichte aus dem Fachbereich Informatik 1/2010

Marc Santos, Einsatz von "Shared In-situ Problem Solving" Annotationen in kollaborativen Lern- und Arbeitsszenarien, Arbeitsberichte aus dem Fachbereich Informatik 20/2009

Carsten Saathoff, Ansgar Scherp, Unlocking the Semantics of Multimedia Presentations in the Web with the Multimedia Metadata Ontology, Arbeitsberichte aus dem Fachbereich Informatik 19/2009

Christoph Kahle, Mario Schaarschmidt, Harald F.O. von Kortzfleisch, Open Innovation: Kundenintegration am Beispiel von IPTV, Arbeitsberichte aus dem Fachbereich Informatik 18/2009

Dietrich Paulus, Lutz Priese, Peter Decker, Frank Schmitt, Pose-Tracking Forschungsbericht, Arbeitsberichte aus dem Fachbereich Informatik 17/2009

Andreas Fuhr, Tassilo Horn, Andreas Winter, Model-Driven Software Migration Extending SOMA, Arbeitsberichte aus dem Fachbereich Informatik 16/2009

Eckhard Großmann, Sascha Strauß, Tassilo Horn, Volker Riediger, Abbildung von grUML nach XSD soamig, Arbeitsberichte aus dem Fachbereich Informatik 15/2009

Kerstin Falkowski, Jürgen Ebert, The STOR Component System Interim Report, Arbeitsberichte aus dem Fachbereicht Informatik 14/2009

Sebastian Magnus, Markus Maron, An Empirical Study to Evaluate the Location of Advertisement Panels by Using a Mobile Marketing Tool, Arbeitsberichte aus dem Fachbereich Informatik 13/2009

Sebastian Magnus, Markus Maron, Konzept einer Public Key Infrastruktur in iCity, Arbeitsberichte aus dem Fachbereich Informatik 12/2009

Sebastian Magnus, Markus Maron, A Public Key Infrastructure in Ambient Information and Transaction Systems, Arbeitsberichte aus dem Fachbereich Informatik 11/2009

Ammar Mohammed, Ulrich Furbach, Multi-agent systems: Modeling and Virification using Hybrid Automata, Arbeitsberichte aus dem Fachbereich Informatik 10/2009

Andreas Sprotte, Performance Measurement auf der Basis von Kennzahlen aus betrieblichen Anwendungssystemen: Entwurf eines kennzahlengestützten Informationssystems für einen Logistikdienstleister, Arbeitsberichte aus dem Fachbereich Informatik 9/2009

Gwendolin Garbe, Tobias Hausen, Process Commodities: Entwicklung eines Reifegradmodells als Basis für Outsourcingentscheidungen, Arbeitsberichte aus dem Fachbereich Informatik 8/2009

Petra Schubert et. al., Open-Source-Software für das Enterprise Resource Planning, Arbeitsberichte aus dem Fachbereich Informatik 7/2009

Ammar Mohammed, Frieder Stolzenburg, Using Constraint Logic Programming for Modeling and Verifying Hierarchical Hybrid Automata, Arbeitsberichte aus dem Fachbereich Informatik 6/2009

Tobias Kippert, Anastasia Meletiadou, Rüdiger Grimm, Entwurf eines Common Criteria-Schutzprofils für Router zur Abwehr von Online-Überwachung, Arbeitsberichte aus dem Fachbereich Informatik 5/2009

Hannes Schwarz, Jürgen Ebert, Andreas Winter, Graph-based Traceability – A Comprehensive Approach. Arbeitsberichte aus dem Fachbereich Informatik 4/2009

Anastasia Meletiadou, Simone Müller, Rüdiger Grimm, Anforderungsanalyse für Risk-Management-Informationssysteme (RMIS), Arbeitsberichte aus dem Fachbereich Informatik 3/2009

Ansgar Scherp, Thomas Franz, Carsten Saathoff, Steffen Staab, A Model of Events based on a Foundational Ontology, Arbeitsberichte aus dem Fachbereich Informatik 2/2009

Frank Bohdanovicz, Harald Dickel, Christoph Steigner, Avoidance of Routing Loops, Arbeitsberichte aus dem Fachbereich Informatik 1/2009

Stefan Ameling, Stephan Wirth, Dietrich Paulus, Methods for Polyp Detection in Colonoscopy Videos: A Review, Arbeitsberichte aus dem Fachbereich Informatik 14/2008

Tassilo Horn, Jürgen Ebert, Ein Referenzschema für die Sprachen der IEC 61131-3, Arbeitsberichte aus dem Fachbereich Informatik 13/2008

Thomas Franz, Ansgar Scherp, Steffen Staab, Does a Semantic Web Facilitate Your Daily Tasks?, Arbeitsberichte aus dem Fachbereich Informatik 12/2008

Norbert Frick, Künftige Anfordeungen an ERP-Systeme: Deutsche Anbieter im Fokus, Arbeitsberichte aus dem Fachbereicht Informatik 11/2008

Jürgen Ebert, Rüdiger Grimm, Alexander Hug, Lehramtsbezogene Bachelor- und Masterstudiengänge im Fach Informatik an der Universität Koblenz-Landau, Campus Koblenz, Arbeitsberichte aus dem Fachbereich Informatik 10/2008

Mario Schaarschmidt, Harald von Kortzfleisch, Social Networking Platforms as Creativity Fostering Systems: Research Model and Exploratory Study, Arbeitsberichte aus dem Fachbereich Informatik 9/2008

Bernhard Schueler, Sergej Sizov, Steffen Staab, Querying for Meta Knowledge, Arbeitsberichte aus dem Fachbereich Informatik 8/2008

Stefan Stein, Entwicklung einer Architektur für komplexe kontextbezogene Dienste im mobilen Umfeld, Arbeitsberichte aus dem Fachbereich Informatik 7/2008

Matthias Bohnen, Lina Brühl, Sebastian Bzdak, RoboCup 2008 Mixed Reality League Team Description, Arbeitsberichte aus dem Fachbereich Informatik 6/2008

Bernhard Beckert, Reiner Hähnle, Tests and Proofs: Papers Presented at the Second International Conference, TAP 2008, Prato, Italy, April 2008, Arbeitsberichte aus dem Fachbereich Informatik 5/2008

Klaas Dellschaft, Steffen Staab, Unterstützung und Dokumentation kollaborativer Entwurfsund Entscheidungsprozesse, Arbeitsberichte aus dem Fachbereich Informatik 4/2008

Rüdiger Grimm: IT-Sicherheitsmodelle, Arbeitsberichte aus dem Fachbereich Informatik 3/2008

Rüdiger Grimm, Helge Hundacker, Anastasia Meletiadou: Anwendungsbeispiele für Kryptographie, Arbeitsberichte aus dem Fachbereich Informatik 2/2008

Markus Maron, Kevin Read, Michael Schulze: CAMPUS NEWS – Artificial Intelligence Methods Combined for an Intelligent Information Network, Arbeitsberichte aus dem Fachbereich Informatik 1/2008

Lutz Priese,Frank Schmitt, Patrick Sturm, Haojun Wang: BMBF-Verbundprojekt 3D-RETISEG Abschlussbericht des Labors Bilderkennen der Universität Koblenz-Landau, Arbeitsberichte aus dem Fachbereich Informatik 26/2007

Stephan Philippi, Alexander Pinl: Proceedings 14. Workshop 20.-21. September 2007 Algorithmen und Werkzeuge für Petrinetze, Arbeitsberichte aus dem Fachbereich Informatik 25/2007

Ulrich Furbach, Markus Maron, Kevin Read: CAMPUS NEWS – an Intelligent Bluetoothbased Mobile Information Network, Arbeitsberichte aus dem Fachbereich Informatik 24/2007

Ulrich Furbach, Markus Maron, Kevin Read: CAMPUS NEWS - an Information Network for Pervasive Universities, Arbeitsberichte aus dem Fachbereich Informatik 23/2007

Lutz Priese: Finite Automata on Unranked and Unordered DAGs Extented Version, Arbeitsberichte aus dem Fachbereich Informatik 22/2007

Mario Schaarschmidt, Harald F.O. von Kortzfleisch: Modularität als alternative Technologieund Innovationsstrategie, Arbeitsberichte aus dem Fachbereich Informatik 21/2007

Kurt Lautenbach, Alexander Pinl: Probability Propagation Nets, Arbeitsberichte aus dem Fachbereich Informatik 20/2007

Rüdiger Grimm, Farid Mehr, Anastasia Meletiadou, Daniel Pähler, Ilka Uerz: SOA-Security, Arbeitsberichte aus dem Fachbereich Informatik 19/2007

Christoph Wernhard: Tableaux Between Proving, Projection and Compilation, Arbeitsberichte aus dem Fachbereich Informatik 18/2007

Ulrich Furbach, Claudia Obermaier: Knowledge Compilation for Description Logics, Arbeitsberichte aus dem Fachbereich Informatik 17/2007

Fernando Silva Parreiras, Steffen Staab, Andreas Winter: TwoUse: Integrating UML Models and OWL Ontologies, Arbeitsberichte aus dem Fachbereich Informatik 16/2007

Rüdiger Grimm, Anastasia Meletiadou: Rollenbasierte Zugriffskontrolle (RBAC) im Gesundheitswesen, Arbeitsberichte aud dem Fachbereich Informatik 15/2007

Ulrich Furbach, Jan Murray, Falk Schmidsberger, Frieder Stolzenburg: Hybrid Multiagent Systems with Timed Synchronization-Specification and Model Checking, Arbeitsberichte aus dem Fachbereich Informatik 14/2007

Björn Pelzer, Christoph Wernhard: System Description:"E-KRHyper", Arbeitsberichte aus dem Fachbereich Informatik, 13/2007

Ulrich Furbach, Peter Baumgartner, Björn Pelzer: Hyper Tableaux with Equality, Arbeitsberichte aus dem Fachbereich Informatik, 12/2007

Ulrich Furbach, Markus Maron, Kevin Read: Location based Informationsystems, Arbeitsberichte aus dem Fachbereich Informatik, 11/2007

Philipp Schaer, Marco Thum: State-of-the-Art: Interaktion in erweiterten Realitäten, Arbeitsberichte aus dem Fachbereich Informatik, 10/2007

Ulrich Furbach, Claudia Obermaier: Applications of Automated Reasoning, Arbeitsberichte aus dem Fachbereich Informatik, 9/2007

Jürgen Ebert, Kerstin Falkowski: A First Proposal for an Overall Structure of an Enhanced Reality Framework, Arbeitsberichte aus dem Fachbereich Informatik, 8/2007

Lutz Priese, Frank Schmitt, Paul Lemke: Automatische See-Through Kalibrierung, Arbeitsberichte aus dem Fachbereich Informatik, 7/2007

Rüdiger Grimm, Robert Krimmer, Nils Meißner, Kai Reinhard, Melanie Volkamer, Marcel Weinand, Jörg Helbach: Security Requirements for Non-political Internet Voting, Arbeitsberichte aus dem Fachbereich Informatik, 6/2007

Daniel Bildhauer, Volker Riediger, Hannes Schwarz, Sascha Strauß, "grUML – Eine UMLbasierte Modellierungssprache für T-Graphen", Arbeitsberichte aus dem Fachbereich Informatik, 5/2007

Richard Arndt, Steffen Staab, Raphaël Troncy, Lynda Hardman: Adding Formal Semantics to MPEG-7: Designing a Well Founded Multimedia Ontology for the Web, Arbeitsberichte aus dem Fachbereich Informatik, 4/2007

Simon Schenk, Steffen Staab: Networked RDF Graphs, Arbeitsberichte aus dem Fachbereich Informatik, 3/2007

Rüdiger Grimm, Helge Hundacker, Anastasia Meletiadou: Anwendungsbeispiele für Kryptographie, Arbeitsberichte aus dem Fachbereich Informatik, 2/2007

Anastasia Meletiadou, J. Felix Hampe: Begriffsbestimmung und erwartete Trends im IT-Risk-Management, Arbeitsberichte aus dem Fachbereich Informatik, 1/2007

#### **"Gelbe Reihe"**

(http://www.uni-koblenz.de/fb4/publikationen/gelbereihe)

Lutz Priese: Some Examples of Semi-rational and Non-semi-rational DAG Languages. Extended Version, Fachberichte Informatik 3-2006

Kurt Lautenbach, Stephan Philippi, and Alexander Pinl: Bayesian Networks and Petri Nets, Fachberichte Informatik 2-2006

Rainer Gimnich and Andreas Winter: Workshop Software-Reengineering und Services, Fachberichte Informatik 1-2006

[Kurt Lautenbach](http://www.uni-koblenz.de/%7Eag-pn/html/mitarbeiter/mitarbeiter.html) and [Alexander Pinl](http://www.uni-koblenz.de/%7Eag-pn/html/mitarbeiter/apinl.html): Probability Propagation in Petri Nets, Fachberichte Informatik 16-2005

Rainer Gimnich, Uwe Kaiser, and [Andreas Winter:](http://www.uni-koblenz.de/%7Ewinter/) 2. Workshop ''Reengineering Prozesse'' – Software Migration, Fachberichte Informatik 15-2005

[Jan Murray](http://www.uni-koblenz.de/%7Emurray/), [Frieder Stolzenburg](http://fstolzenburg.hs-harz.de/), and Toshiaki Arai: Hybrid State Machines with Timed Synchronization for Multi-Robot System Specification, Fachberichte Informatik 14-2005

Reinhold Letz: FTP 2005 – Fifth International Workshop on First-Order Theorem Proving, Fachberichte Informatik 13-2005

[Bernhard Beckert:](http://www.uni-koblenz.de/%7Ebeckert/) TABLEAUX 2005 – Position Papers and Tutorial Descriptions, Fachberichte Informatik 12-2005

[Dietrich Paulus](http://www.uni-koblenz.de/FB4/Institutes/ICV/AGPaulus/Members/paulus) and [Detlev Droege](http://www.uni-koblenz.de/%7Edroege/): Mixed-reality as a challenge to image understanding and artificial intelligence, Fachberichte Informatik 11-2005

Jürgen Sauer: 19. Workshop Planen, Scheduling und Konfigurieren / Entwerfen, Fachberichte Informatik 10-2005

Pascal Hitzler, Carsten Lutz, and Gerd Stumme: Foundational Aspects of Ontologies, Fachberichte Informatik 9-2005

Joachim Baumeister and Dietmar Seipel: Knowledge Engineering and Software Engineering, Fachberichte Informatik 8-2005

Benno Stein and Sven Meier zu Eißen: Proceedings of the Second International Workshop on Text-Based Information Retrieval, Fachberichte Informatik 7-2005

[Andreas Winter](http://www.uni-koblenz.de/%7Ewinter/) and [Jürgen Ebert](http://www.uni-koblenz.de/%7Eebert/): Metamodel-driven Service Interoperability, Fachberichte Informatik 6-2005

[Joschka Boedecker](http://www.uni-koblenz.de/%7Ejboedeck/), Norbert Michael Mayer, Masaki Ogino, Rodrigo da Silva Guerra, Masaaki Kikuchi, and [Minoru Asada:](http://www.er.ams.eng.osaka-u.ac.jp/user/asada/asada.html) Getting closer: How Simulation and Humanoid League can benefit from each other, Fachberichte Informatik 5-2005

[Torsten Gipp](http://www.uni-koblenz.de/%7Etgi/) and [Jürgen Ebert](http://www.uni-koblenz.de/%7Eebert/): Web Engineering does profit from a Functional Approach, Fachberichte Informatik 4-2005

[Oliver Obst,](http://www.uni-koblenz.de/%7Efruit/) [Anita Maas,](http://www.uni-koblenz.de/%7Emaas/) and [Joschka Boedecker:](http://www.uni-koblenz.de/%7Ejboedeck/) HTN Planning for Flexible Coordination Of Multiagent Team Behavior, Fachberichte Informatik 3-2005

[Andreas von Hessling](http://www.cc.gatech.edu/grads/a/avh/), [Thomas Kleemann,](http://www.uni-koblenz.de/%7Etomkl/) and [Alex Sinner:](http://www.uni-koblenz.de/%7Esinner/) Semantic User Profiles and their Applications in a Mobile Environment, Fachberichte Informatik 2-2005

[Heni Ben Amor](http://www.uni-koblenz.de/%7Eamor/) and [Achim Rettinger](http://www.uni-koblenz.de/%7Eachim/): Intelligent Exploration for Genetic Algorithms -Using Self-Organizing Maps in Evolutionary Computation, Fachberichte Informatik 1-2005